## **RESTAURAR LES ICONES DE SISTEMA DE L'ESCRIPTORI CLÀSSIC**

Quan tenim posat l'escriptori clàssic, per defecte Windows XP ens posa una sèrie d'icones que encara que són accessos directes a certes carpetes del PC, són especials ja que les seves propietats (amb el botó de la dreta) tenen opcions molt interessants d'elles.

Si les eliminem accidentalment no es recuperen fent una drecera qualsevol i haurem de seguir els passos següents:

1. A qualsevol zona de l'escriptori on no hi hagi cap icona farem un clic al botó dret i picarem amb el botó esquerre a *Propietats.*

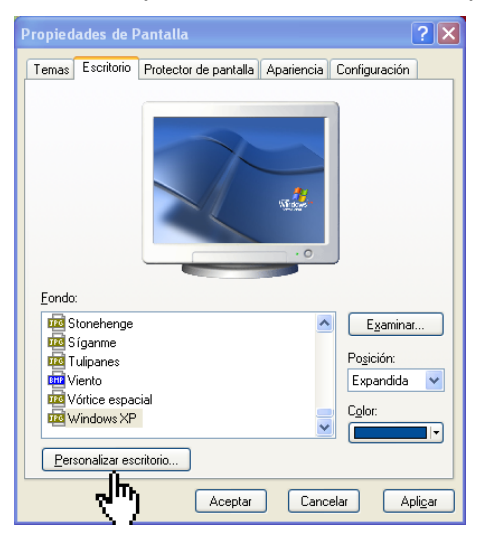

- 2. Ja en propietats, clicarem a *personalitzar escritori*
- 3. Comprovem que les quatre icones de l'escriptori estan activades.

## 4. Donarem al botó *Restaurar valors predeterminats.*

Novament tornarem a tenir les icones que ens posa el menú clàssic.

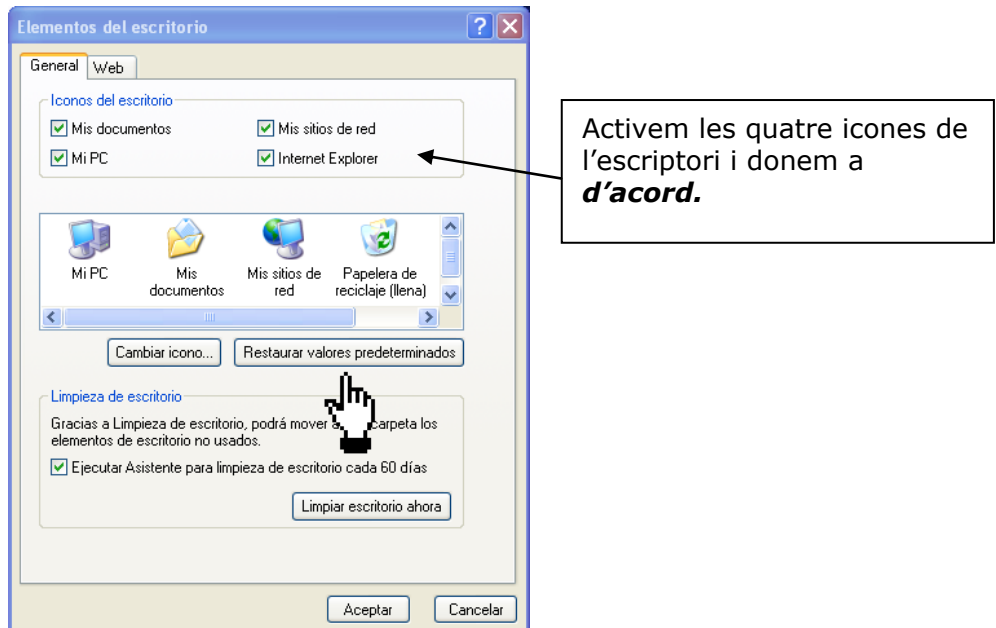